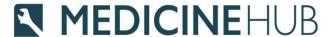

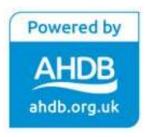

# Medicine Hub

Quick start guide for Vets

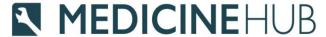

## Registration & Logging in

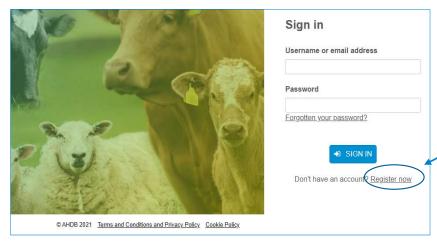

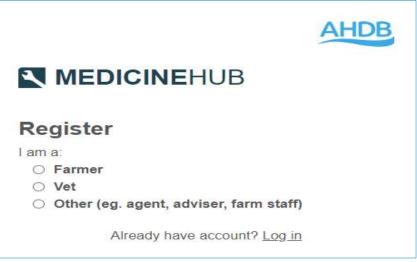

- Please select the Vet registration option at <a href="https://medicinehub.org.uk/">https://medicinehub.org.uk/</a>
- Once your registration has been confirmed via email please sign in
- The first time you log in you will receive an email with a one time passcode
- If you are both a farmer and a vet you should register for 2 separate accounts using different email addresses

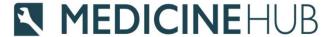

**Business** 

name

Jennys

Enterprise

name

test sheep

Holding

number

11/222/3333

Herd/flock

number

123456

### **Enterprises**

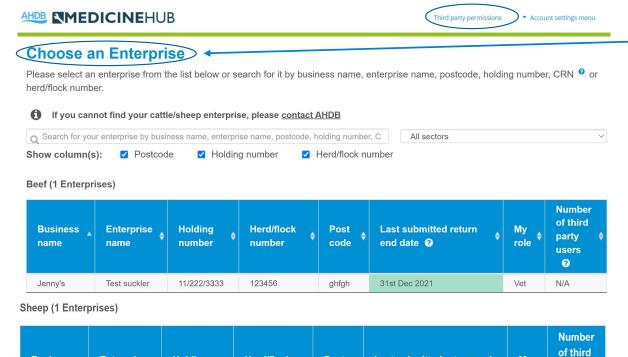

Post

code

CV8

2TL

Last submitted return end

31st Dec 2018 (draft in progress)

date 0

My

role

Vet

party

users

0

N/A

- Once a business has assigned you as their veterinary practice they will appear within your Choose an Enterprise list
- When a business assigns a vet practice there are 3 permission options they can select
  - View data
  - Edit data
  - Submit data
- You can see what level of permission you have been assigned by clicking on third party permissions
- Select the enterprise you want to view, edit or submit data for

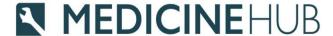

### **Data Entry**

#### **Data Entry**

There are several ways to submit data to Medicine Hub. Help me choose.

Total medicine use

Select this option if you only want to provide total medicine use data (including antibiotic use).

Full medicine book

Select this option if you would like to use the Medicine Hub as a full medicine book for recording individual and group treatments.

Medicine Hub Excel templates

Select this option to download a Medicine Hub Excel template to your computer which can be used offline and to upload completed Excel spreadsheets.

Upload csv files from software

Select this option if you would like to import data from an external source, e.g. herd/flock software.

- Medicine Hub requires two types of information to produce reports
  - Medicine usage (incl. product name and amount)
  - Number of animals within the enterprise

 Select the most appropriate data entry method for the enterprise (see further information at the end of this guide)

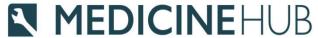

## **Individual Enterprise Reports**

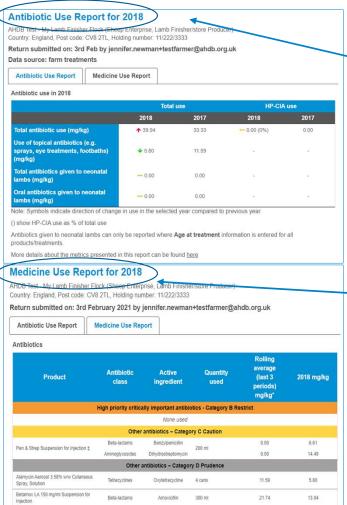

 Antibiotic use report shows the total amount of antibiotics used per kilogram of animal live weight within the enterprise (mg/kg)

 Medicine use report shows the total amount of all medicines used within the enterprise

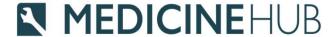

### **Group Reports**

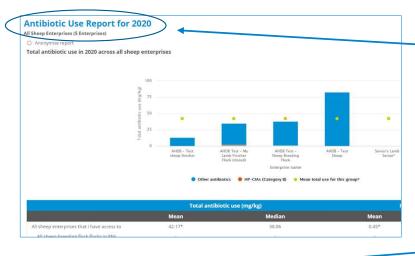

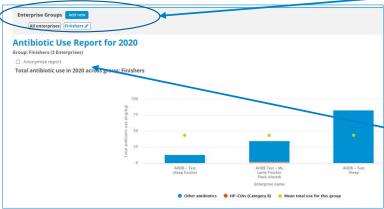

 Select Group Reports to view medicine use data for all your clients

 Reports can be created for specific groups of clients by selecting Enterprise Group to be used for discussion groups for example

These reports can be anonymised by selecting this option

### **MEDICINE**HUB

## Further Help and Support

- Support Email <u>medicinehub@ahdb.org.uk</u>
- Support Phone Number 02477 719414
- Help and Support pages are available once logged in from:- <a href="https://medicinehub.org.uk/#/Support">https://medicinehub.org.uk/#/Support</a>
- Further resources are available from:- <a href="https://ahdb.org.uk/medicine-hub">https://ahdb.org.uk/medicine-hub</a>

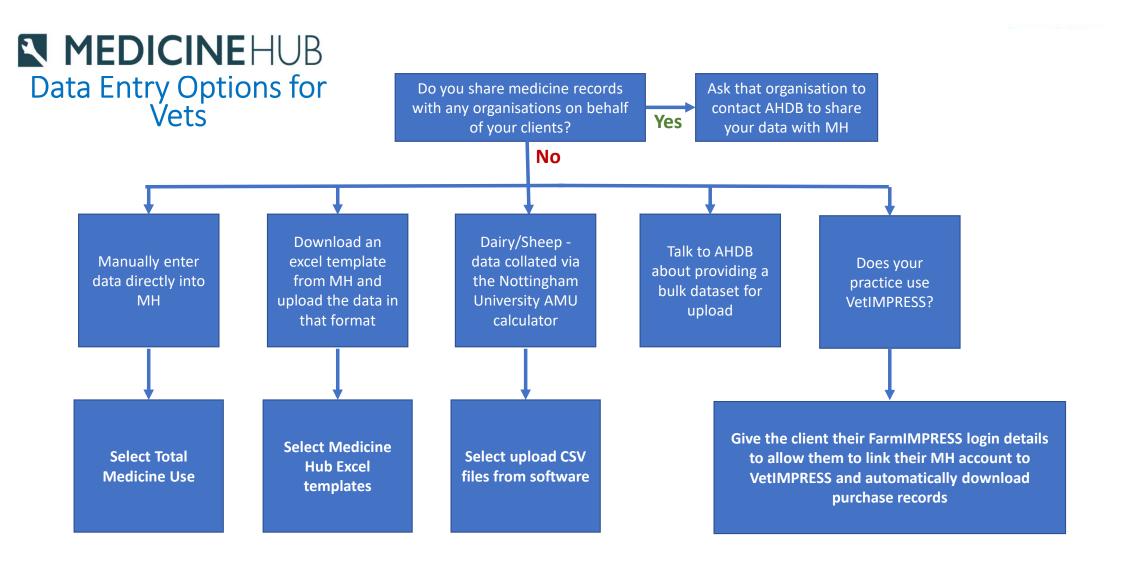

MH = Medicine Hub

Please note that both medicine data and animal population data are needed to submit returns on Medicine Hub